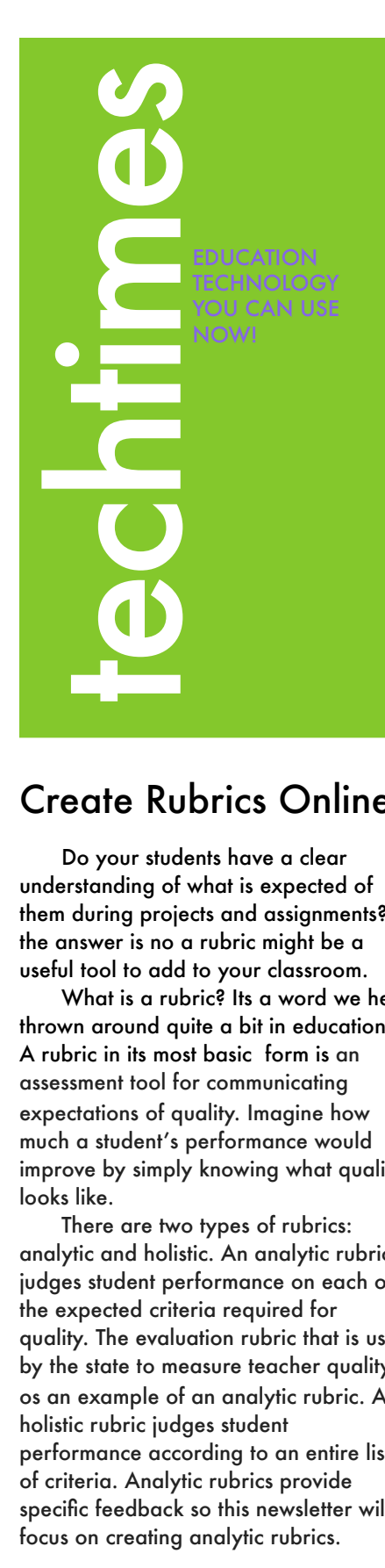

Collaborative feedback Learning misconceptions Name Mathematics

## Create Rubrics Online with These Easy to Use Tools

Do your students have a clear understanding of what is expected of them during projects and assignments? If the answer is no a rubric might be a useful tool to add to your classroom.

What is a rubric? Its a word we hear thrown around quite a bit in education. A rubric in its most basic form is an assessment tool for communicating expectations of quality. Imagine how much a student's performance would improve by simply knowing what quality looks like.

specific feedback so this newsletter will There are two types of rubrics: analytic and holistic. An analytic rubric judges student performance on each of the expected criteria required for quality. The evaluation rubric that is used by the state to measure teacher quality os an example of an analytic rubric. A holistic rubric judges student performance according to an entire list of criteria. Analytic rubrics provide focus on creating analytic rubrics.

There are four steps for creating a useful rubric. First, identify the standard(s) you want to assess. Second, select an authentic task that reflects the performance expectations for the standard(s). Next, identify the criteria required to complete the task. Finally, create the rubric. This newsletter shares some easy tools to complete step four of the process. All of the sites presented are free to use.

Rubistar [\(http://rubistar.](http://rubistar.4teachers.org/index.php) [4teachers.org/index.php\)](http://rubistar.4teachers.org/index.php) is arguably the most popular of the sites presented. Users are given the option of choosing from customizable templates or creating a rubric from the ground up. Users can also search a huge database of rubrics created by other educators.

Teachnology [\(http://www.teach](http://www.teach-nology.com/web_tools/rubrics/general/)[nology.com/web\\_tools/rubrics/](http://www.teach-nology.com/web_tools/rubrics/general/) [general/\)](http://www.teach-nology.com/web_tools/rubrics/general/) is also a popular site for educators. This rubric maker is very basic compared to Rubistar. If you are new to rubrics, this might be a great place to start experimenting with the

process. Teachnology also allows users to search a database for premade rubrics for a variety of subjects. Unlike Rubistar the premade rubrics are not customizable.

Tech4Learning [\(http://myt4l.com/](http://myt4l.com/index.php?v=pl&page_ac=view&type) [index.php?v=pl&page\\_ac=view&type](http://myt4l.com/index.php?v=pl&page_ac=view&type) =tools&tool=rubricmaker) is also a very basic rubric maker. Your rubric cannot be saved once it is created.

RCampus's iRubric [\(https://](https://www.rcampus.com/indexrubric.cfm?nocache=1327287884618) [www.rcampus.com/indexrubric.cfm?](https://www.rcampus.com/indexrubric.cfm?nocache=1327287884618) [nocache=1327287884618\)](https://www.rcampus.com/indexrubric.cfm?nocache=1327287884618) is another great rubric maker. RCampus allows you create new rubrics, customize premade rubrics, and repurpose older rubrics. RCampus also allows you to save rubrics you have created and share them with others.

When you sit down to make your lesson plans in the next few weeks, please consider using a premade rubric or create your own rubric to assess your students' academic understanding and performance. Call on me if you need any help.